# *PACSystems RX3i IC695CPE305-ABAJ*

## *GFK-2714J Central Processing Unit August 2013*

The PACSystems<sup>\*</sup> RX3i CPE305 can be used to perform real time control of machines, processes, and material handling systems. The CPU communicates with the programmer via the internal Ethernet port or a serial port. It communicates with I/O and Intelligent Option modules over a dual PCI/Serial backplane.

### *Features*

- Contains 5 Mbytes of user memory and 5 Mbytes of non-volatile flash user memory.
- Battery-less retention of user memory.
- Optional Energy Pack,\* which on system power loss powers CPU long enough to write user memory to non-volatile storage (NVS).
- Configurable data and program memory.
- Programming in Ladder Diagram, Structured Text, Function Block Diagram, and C.
- Supports auto-located Symbolic Variables that can use any amount of user memory.
- Reference table sizes include 32Kbits for discrete %I and %Q and up to 32Kwords each for analog %AI and %AQ.
- Supports most Series 90-30 modules and expansion racks. For supported I/O, Communications, Motion, and Intelligent modules, see the *PACSystems RX3i Hardware and Installation Manual,* GFK-2314.
- Supports up to 512 program blocks. Maximum size for a block is 128KB.
- An RS-232 serial port

l

- Embedded Ethernet interface supports up to 32 simultaneous SRTP Server connections, up to 16 simultaneous Modbus/TCP Server connections, and up to 16 simultaneous communications channels of either SRTP Channels or Modbus/TCP Client channels. For details, see *TCP/IP Ethernet Communications,* GFK-2224.
- Rack-based Ethernet Interface module (IC695ETM001) supports a complete set of Ethernet functionality. For details, see *TCP/IP Ethernet Communications,* GFK-2224.
- Time synchronization to SNTP Time Server on Ethernet network when used with a rack-based Ethernet module (IC695ETM001) version 5.0 or later.
- Ability to display serial number and date code in programmer Device Information Details.
- Ability to transfer applications to and from USB 2.0 A-type RDSDs (removable data storage devices).

■ Compliant with EU RoHS Directive 2002/95/EC using the following exemptions identified in the Annex: 7(a), 7(c)-I and III, and 15.

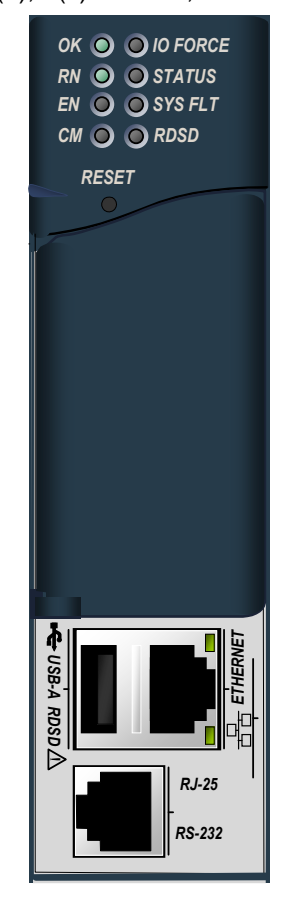

#### *Ordering Information*

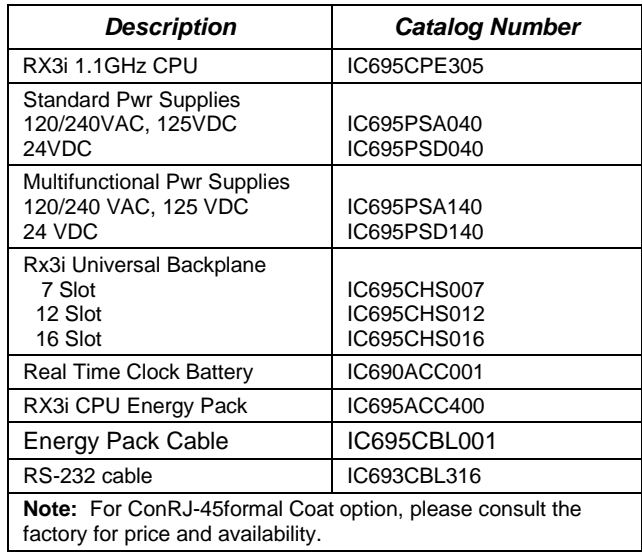

<sup>\*</sup> indicates a trademark of GE Intelligent Platforms, Inc. and/or its affiliates. All other trademarks are the property of their respective owners. All rights reserved.

## *Specifications*

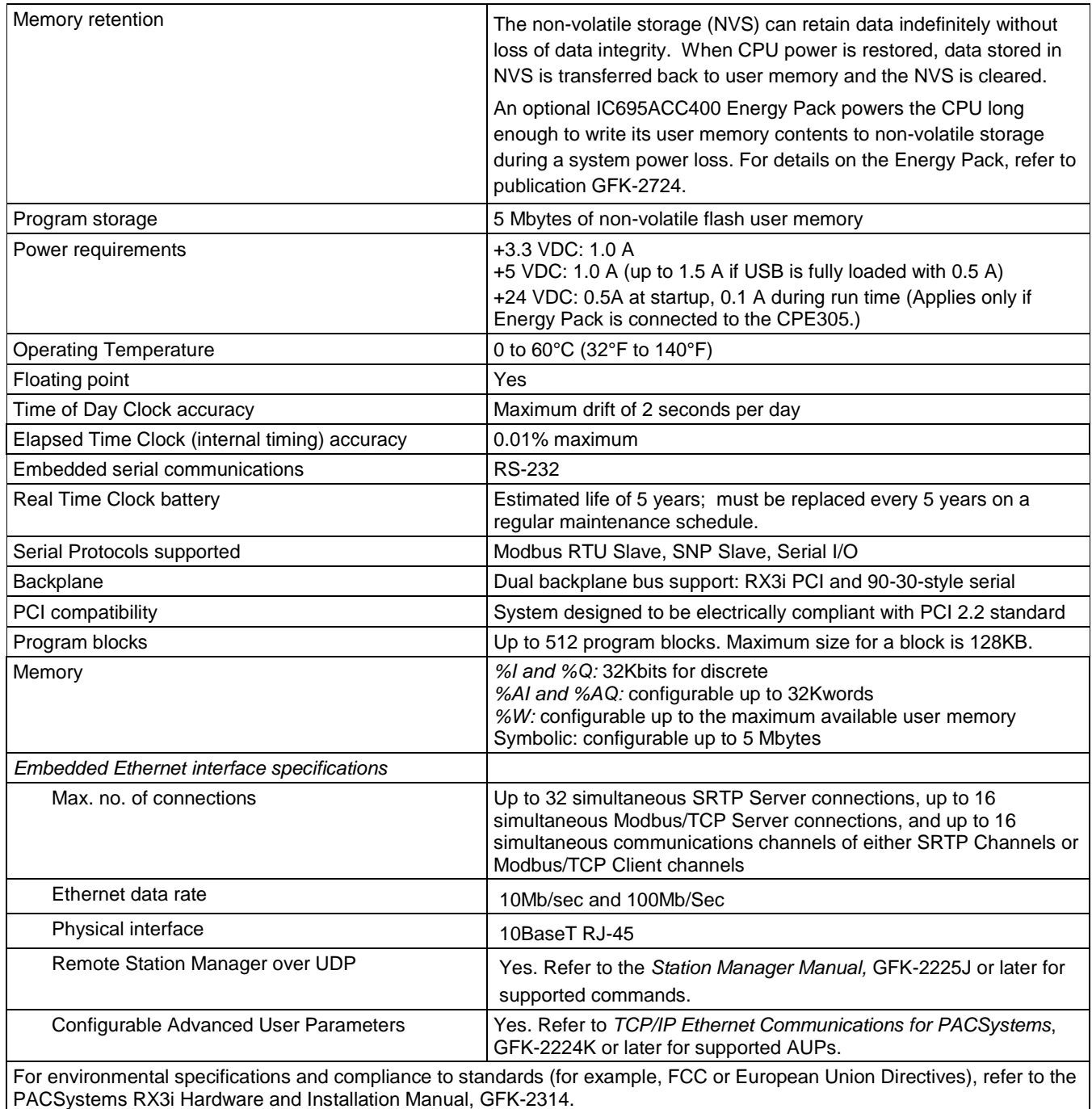

## *General Conditions of Safe Use*

*This product is intended to be for use with the RX3i system. Its components are considered open equipment [having live electrical parts that may be accessible to users] and must be installed in a protective enclosure or incorporated into an assembly that is manufactured to provide safety. As a minimum, the enclosure or assembly shall provide a degree of protection against solid objects up to 12mm (e.g. fingers). This equates to a NEMA/UL Type 1 enclosure or an IP20 rating (IEC60529) providing at least a pollution degree 2 environment.* 

## *Installation in Hazardous Areas*

### *The following information is for products installed in Class 1 Division/Zone 2 environments:*

- THIS EQUIPMENT IS SUITABLE FOR USE IN CLASS 1, DIVISION 2 GROUPS A B C D OR IN ZONE 2 AREAS WHEN INSTALLED IN A MINIMUM IP54 RATED ENCLOSURE.
- WARNING EXPLOSION HAZARD SUBSTITUTION OF COMPONENTS MAY IMPAIR SUITABILITY FOR CLASS I, DIVISION 2.
- WARNING EXPLOSION HAZARD WHEN IN HAZARDOUS LOCATIONS, TURN OFF POWER BEFORE REPLACING OR WIRING MODULES.
- WARNING EXPLOSION HAZARD DO NOT CONNECT OR DISCONNECT EQUIPMENT UNLESS POWER HAS BEEN SWITCHED OFF OR THE AREA IS KNOWN TO BE NONHAZARDOUS.
- WARNING EXPLOSION HAZARD USB PORT IS ONLY FOR USE IN NONHAZARDOUS LOCATIONS, DO NOT USE UNLESS AREA IS KNOWN TO BE NON-HAZARDOUS.

## *Quick Start*

For initial start-up and configuration of the CPE305, complete the following steps. For details on CPE305 operation, refer to the *PACSystems CPU Reference Manual,* GFK-2222. If you are swapping a CPE305 with a CPU310 in an existing system, also refer to "Migrating RX3i CPU310 Applications to a CPE305" on page [5.](#page-4-0)

- 1. Remove the pull-tab from the Real Time Clock (RTC) battery, located on the back of the CPE305.
- 2. Remove power from the RX3i rack and install the CPE305. The CPE305 can be installed in any slot in the RX3i Main rack, except the highest-numbered slot or slot 0.
- 3. Mount the Energy Pack on the left side of the module in slot 0 of the rack. Use cable IC695CBL001 to connect the Energy Pack to the connector on the bottom of the CPE305.
- 4. Apply power to the rack.
	- **Note:** When the Energy Pack is powered up for the first time, or is in a system that has been powered down long enough to completely discharge the Energy Pack, it may require a few seconds for it charge to its operating level. The CPU's STATUS LED will blink green during this time.
- 5. Connect the CPE305 to the Ethernet network.
- 6. Using Proficy Machine Edition (PME) software, configure a CPE305 in an RX3i target and assign a new IP address to the embedded Ethernet interface.

The CPE305 has the same configuration parameters as the CPU310, with the following exceptions.

 *Universal Serial Bus:* The RDSD (USB) port is enabled by default in the Controller and in the Proficy Machine Edition hardware configuration.

If a configuration with Universal Serial Bus set to Disabled is stored to the CPE305, USB port operation can be restored by storing a configuration with the port enabled or by performing a Clear All operation (power cycling the CPU with the Energy Pack disconnected).

**Note:** The USB port is for transfer of application data only. It is not intended for permanent connection.

 *Ethernet configuration:* The embedded Ethernet interface must be initially configured by downloading a CPE305 configuration to the RX3i from Machine Edition.

To configure the embedded Ethernet interface in Machine Edition, expand the CPU slot to display the Ethernet daughterboard. The Settings tab for the embedded Ethernet module contains IP Address, Subnet Mask and Gateway IP Address. Consult your network administrator for the proper values for these parameters.

- *Note:* This release does *not* support the alternate methods of setting a temporary IP address: the Set Temporary IP Address tool in PME, BOOTP, or the Station Manager CHSOSW command.
- 7. Go online with the target and download the configuration. You can use one of the following methods for the initial connection to the CPE305:
	- Through the Ethernet port, using the factory-loaded IP address, 192.168.0.100. This address is intended only for initial connection in order to complete the configuration and must be changed before connecting to the Ethernet network. When you store a hardware configuration with a different IP address, the temporary IP address is lost; it is not restored by a Clear operation.
	- Through the RJ-25 serial port, which allows serial connection via RS-232 cable IC693CBL316 to a device with a standard nine-pin AT-style RS-232 port.
	- Through the Ethernet connection of an ETM001 in the same rack with a known IP address configuration

## *Migrating RX3i CPU310 Applications to a CPE305*

The CPE305 supports legacy CPU310 projects that fit within 5 Mbytes of user memory. *The project's configuration must be changed to support this conversion*.

#### <span id="page-4-0"></span>*CPE305 versus CPU310 Performance Differences*

The following differences should be considered when converting legacy applications or developing new applications on the CPE305.

 Some exceptionally lengthy CPE backplane operations, such as MC\_CamTableSelect, Data Log and Read Event Queue functions, will take longer to complete compared to other RX3i CPU models, and may delay backplane operations to IC695 modules.

For example, when an MC\_CamTableSelect function block is executed on the PMM335 module, the CPU's acknowledgement of the PMM355 module interrupt may be delayed. In this situation, you may see the following fault in the I/O Fault Table, even when the interrupt has not been dropped: *Error initiating an interrupt to the CPU.*

 Because the CPE305 has less user memory than the other RX3i CPUs, operations that involve transferring large files could fail.

For example, depending on the number and sizes of Data Log files already stored, the Get\_DL (Get Data Log) command could fail with a C10 hex (file transfer failure occurred while sending the data log file to the CPU) error. To correct this error

- 1. Upload the data logs to Machine Edition and delete the logs from the CPU.
- 2. Take steps to reduce the size of the log file, such as reducing the number of samples, the sample rate, or the number of parameters logged.
- Performance specifications for many features, such as power-up time, function block execution times and I/O module sweep times have changed. For details, refer to Appendix A of GFK-2222.
- The RJ-11 RS-232 port on the CPE305 does not provide 5V power on.

### *Release History*

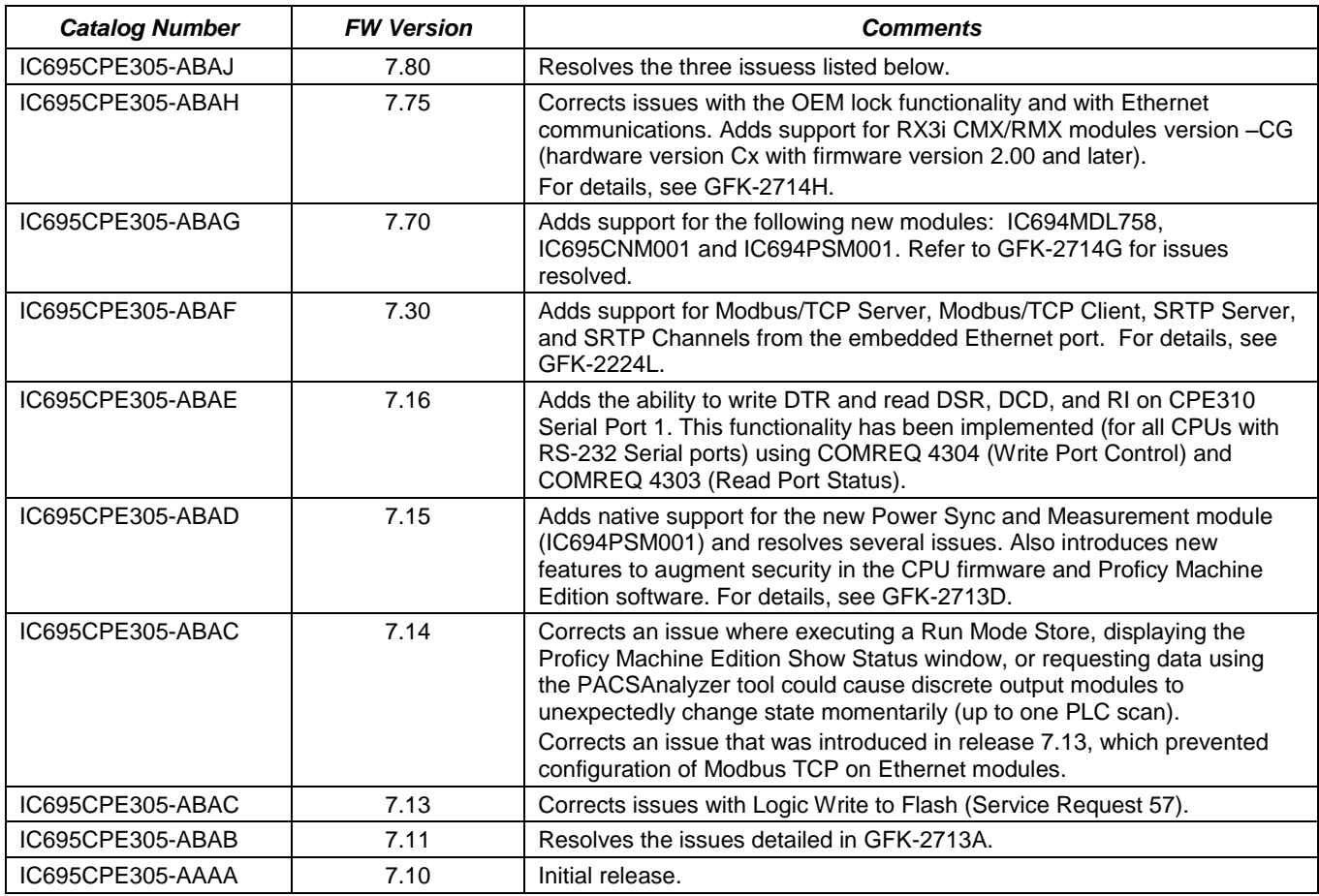

## *Important Product Information for this Release*

Release 7.80 resolves the following issues:

- **■** Unable to enter existing CPU password after Enhanced Security was enabled.
- **The PNC0001 failed to reconnect after remote IO power loss.**
- **The PBM300 stopped responding after SUS\_IO instruction was executed.**

For details, see ["Problems Resolved by this Release"](#page-7-0) on pag[e 8.](#page-7-0)

Additional information about this release includes:

CPU Restrictions and Open Issues in this Release, page [8](#page-7-1)

CPU Operational Notes, pag[e 12](#page-11-0)

Embedded Ethernet Interface Restrictions, Open Issues and Operational Notes, pag[e 17](#page-16-0)

Removable Data Storage Devices (RDSDs) Restrictions, Open Issues and Operational Notes, page [19](#page-18-0)

Energy Pack Operational Notes, page [20](#page-19-0)

### *Upgrades*

CPE305 can be upgraded to release 7.80 in the field by installing the USB flash drive upgrade kit 41G1733-MS10-000-A3, which can be downloaded fro[m http://www.ge-ip.com/support.](http://www.ge-ip.com/support)

## *CPU Functional Compatibility*

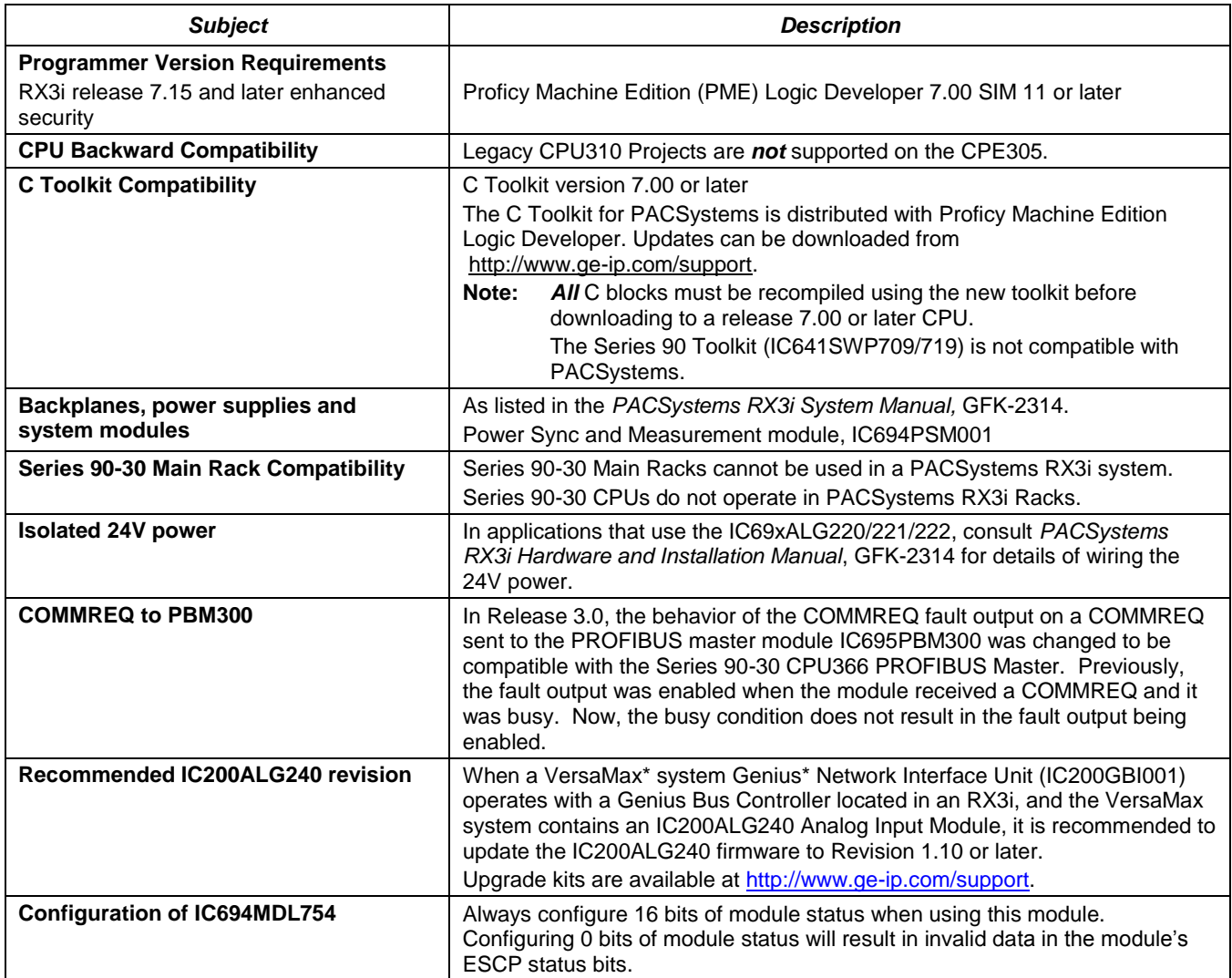

## <span id="page-7-0"></span>*Problems Resolved by this Release*

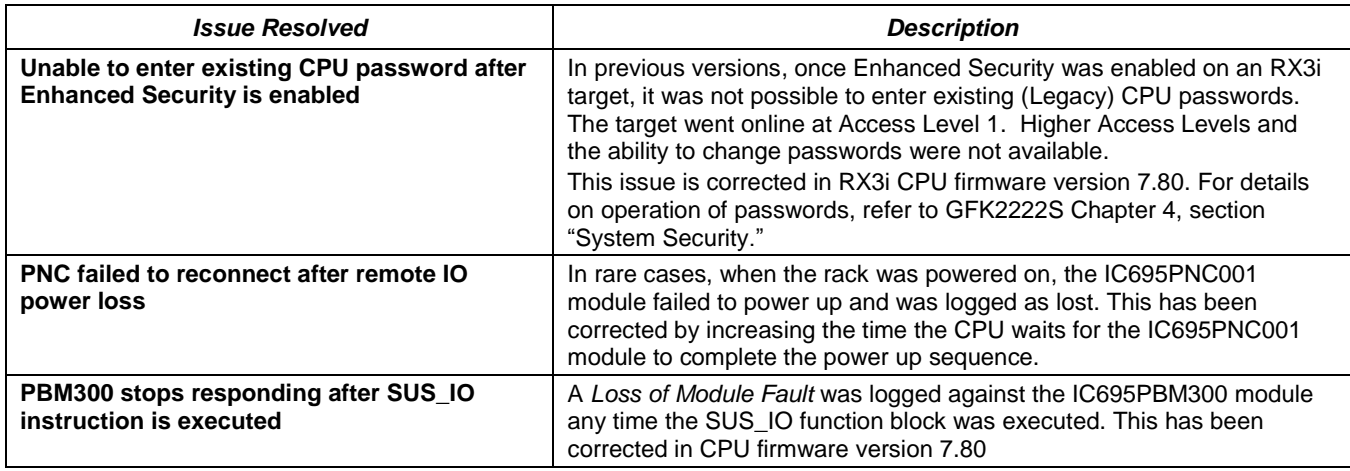

## <span id="page-7-1"></span>*CPU Restrictions and Open Issues in this Release*

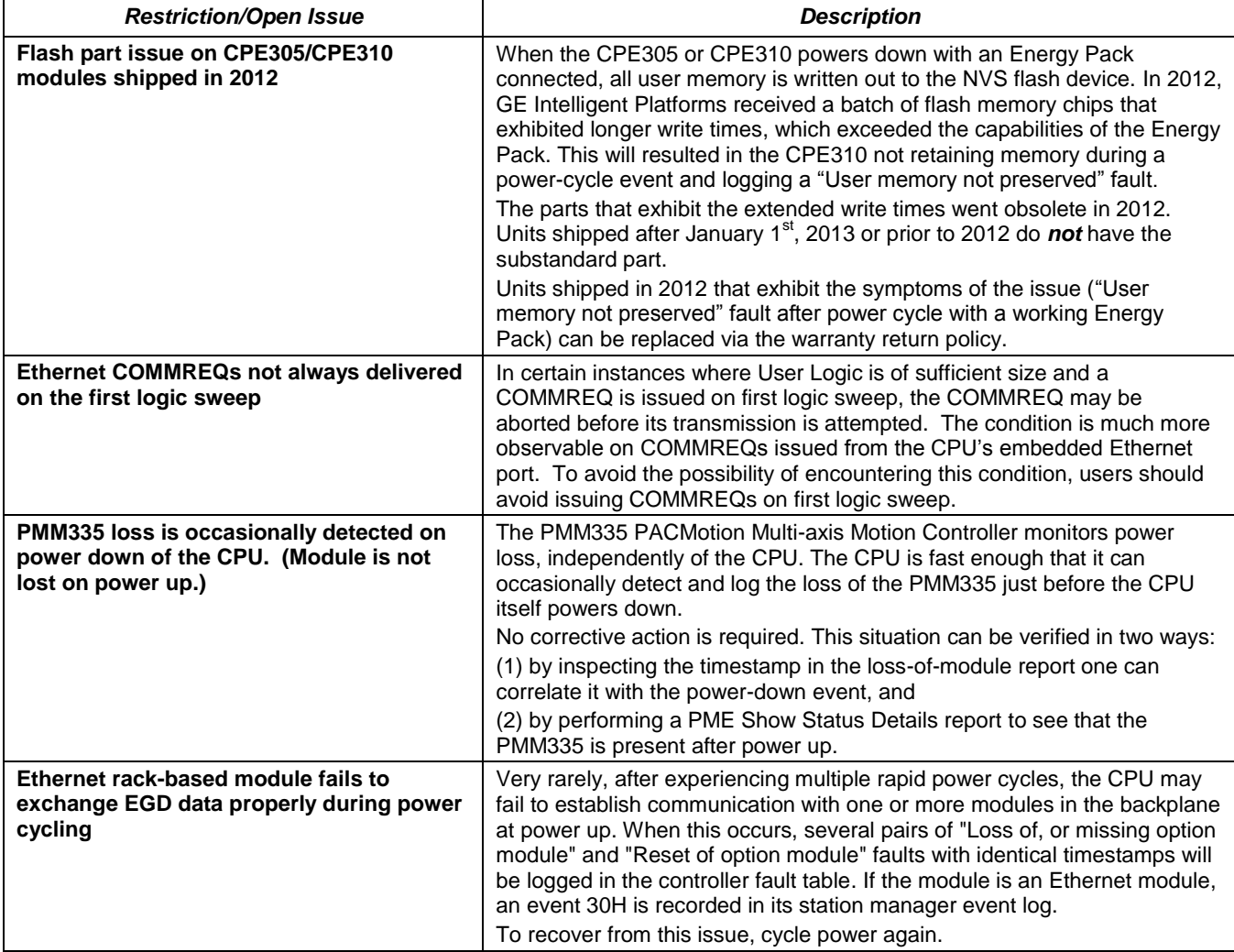

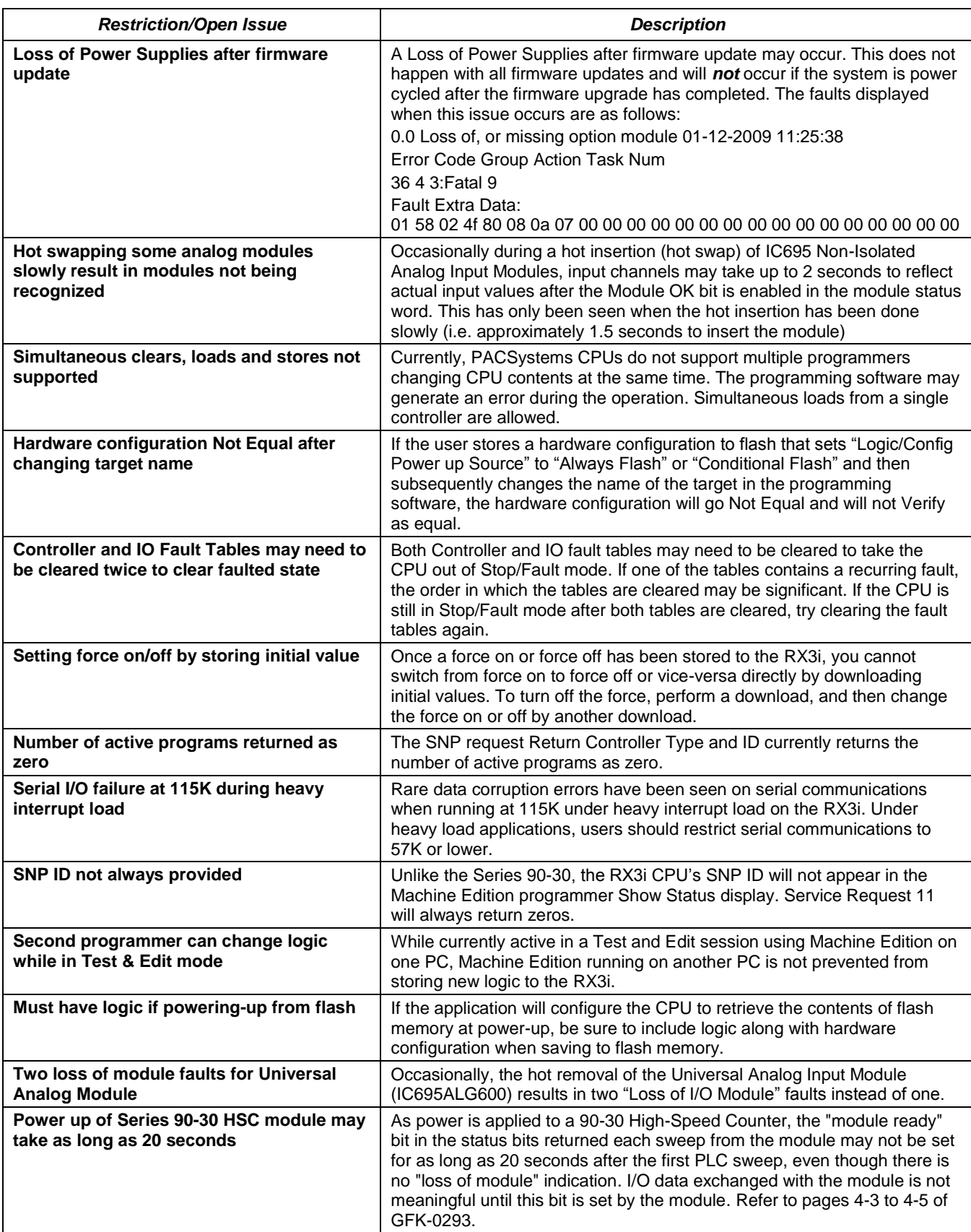

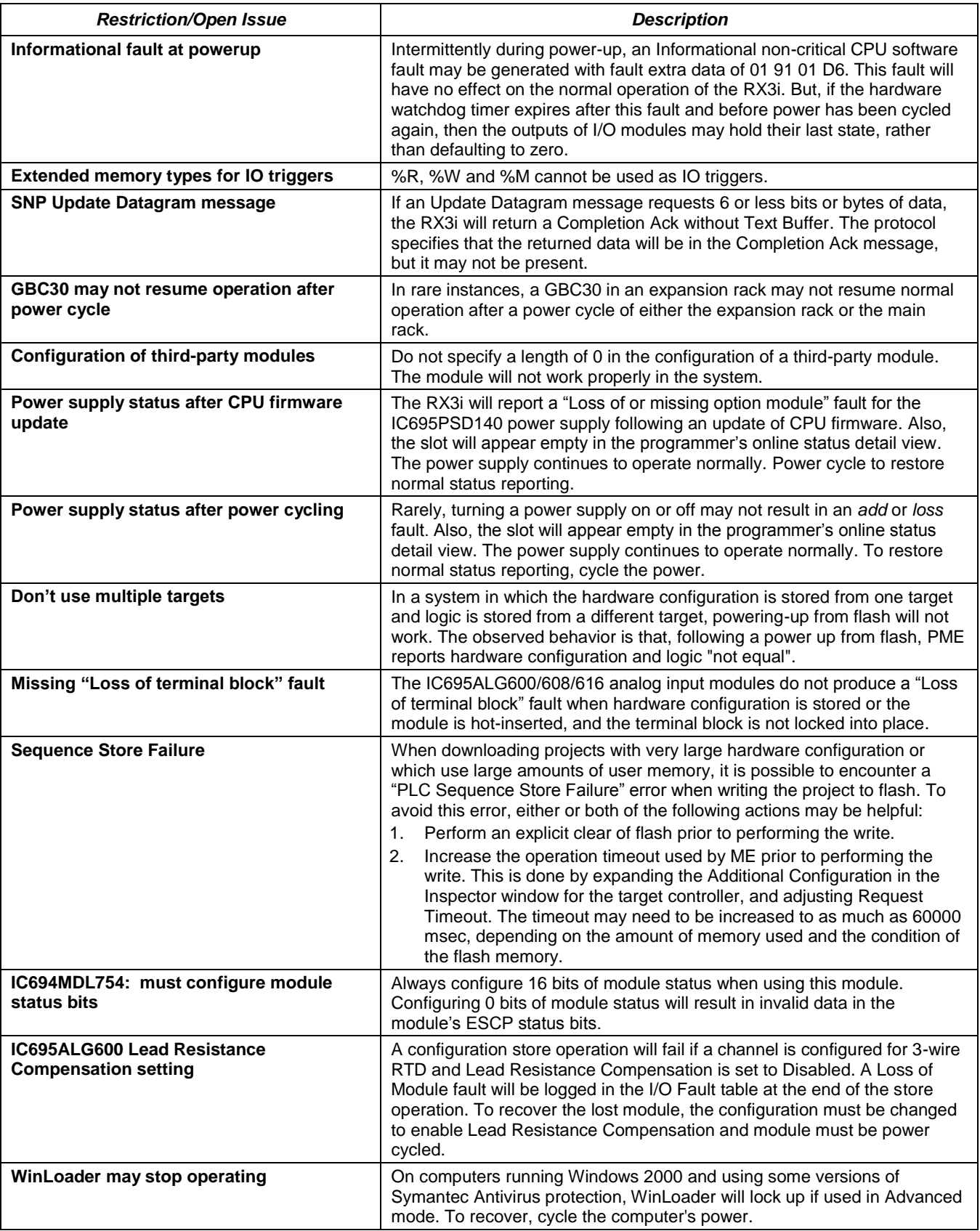

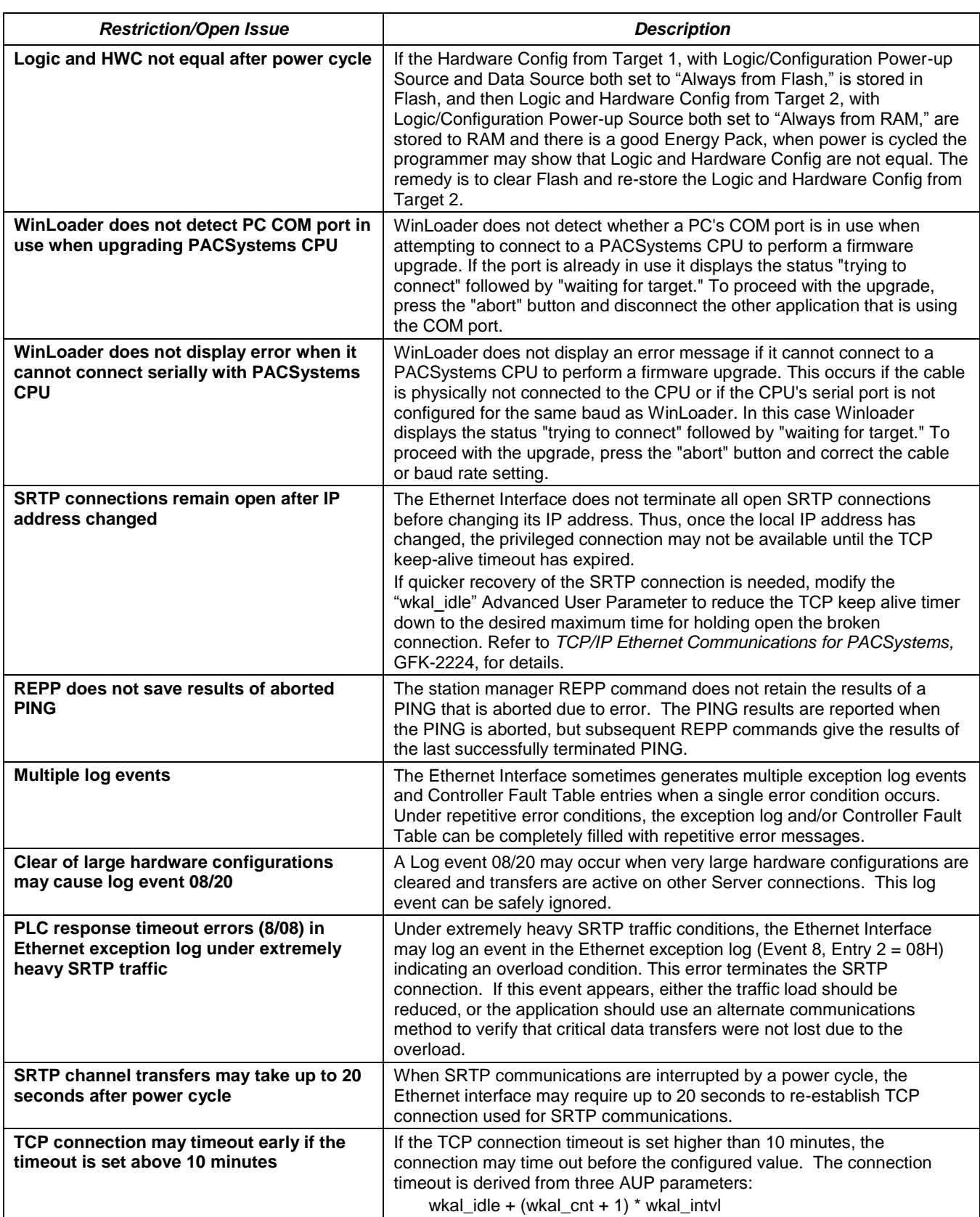

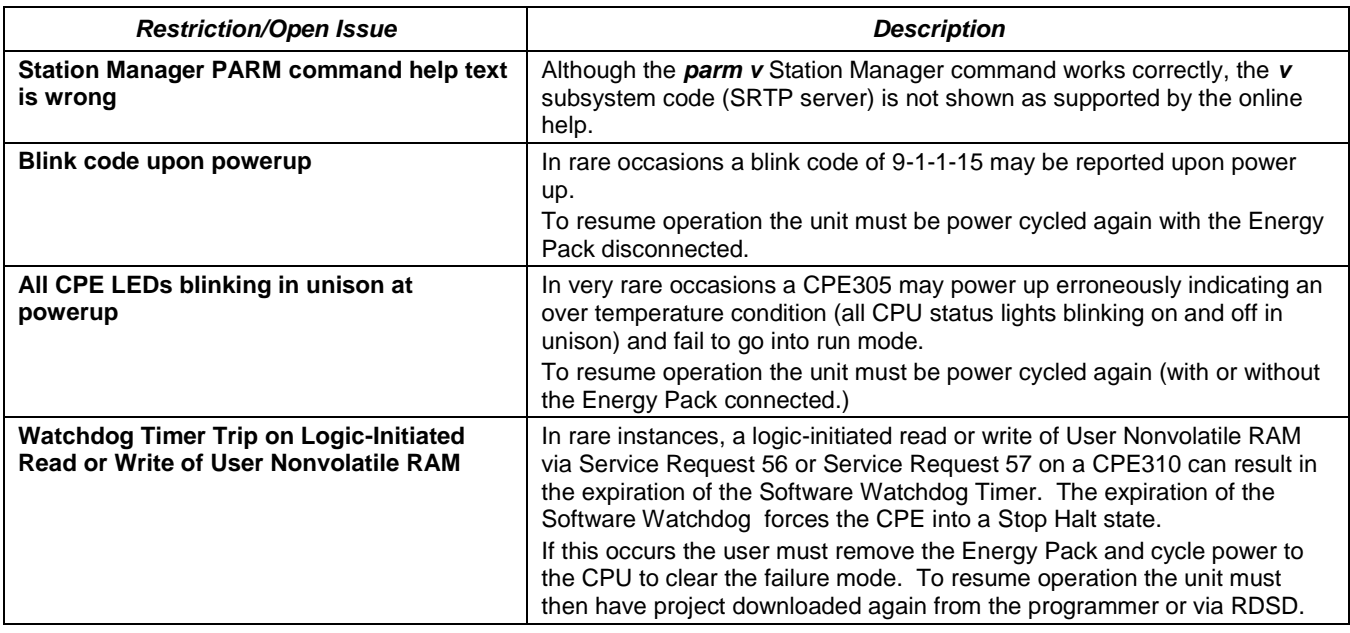

## <span id="page-11-0"></span>*CPU Operational Notes*

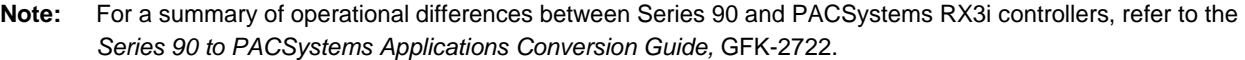

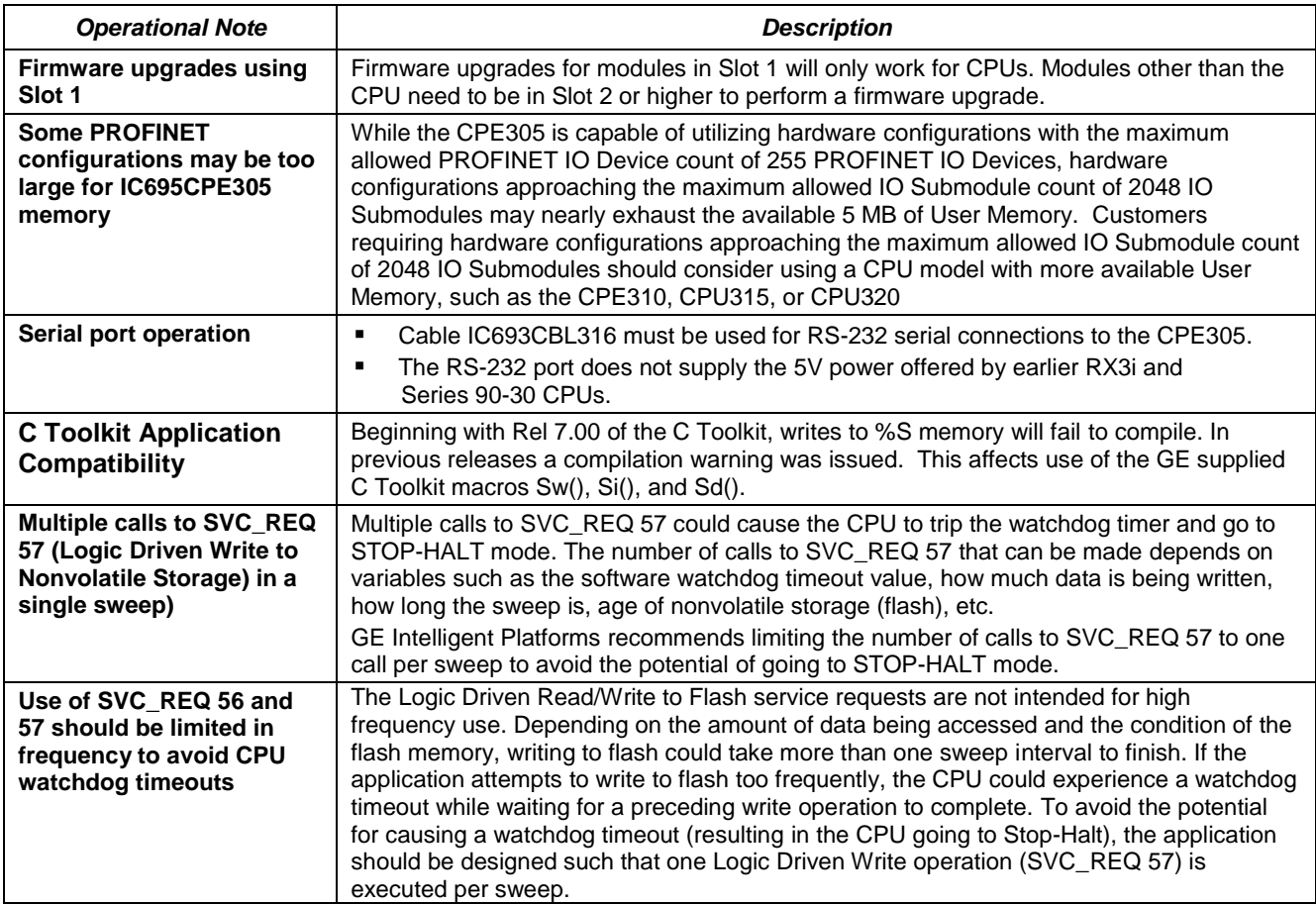

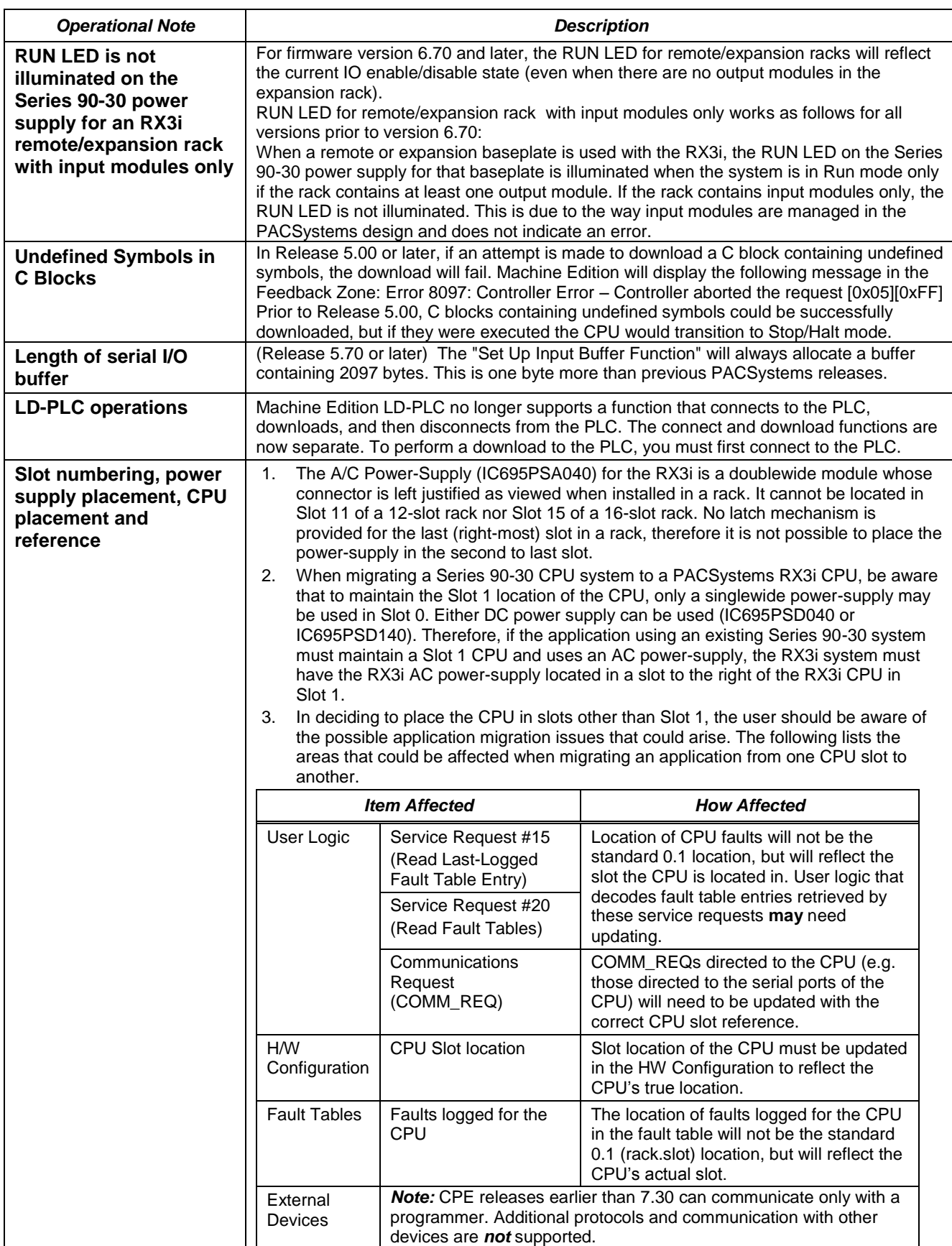

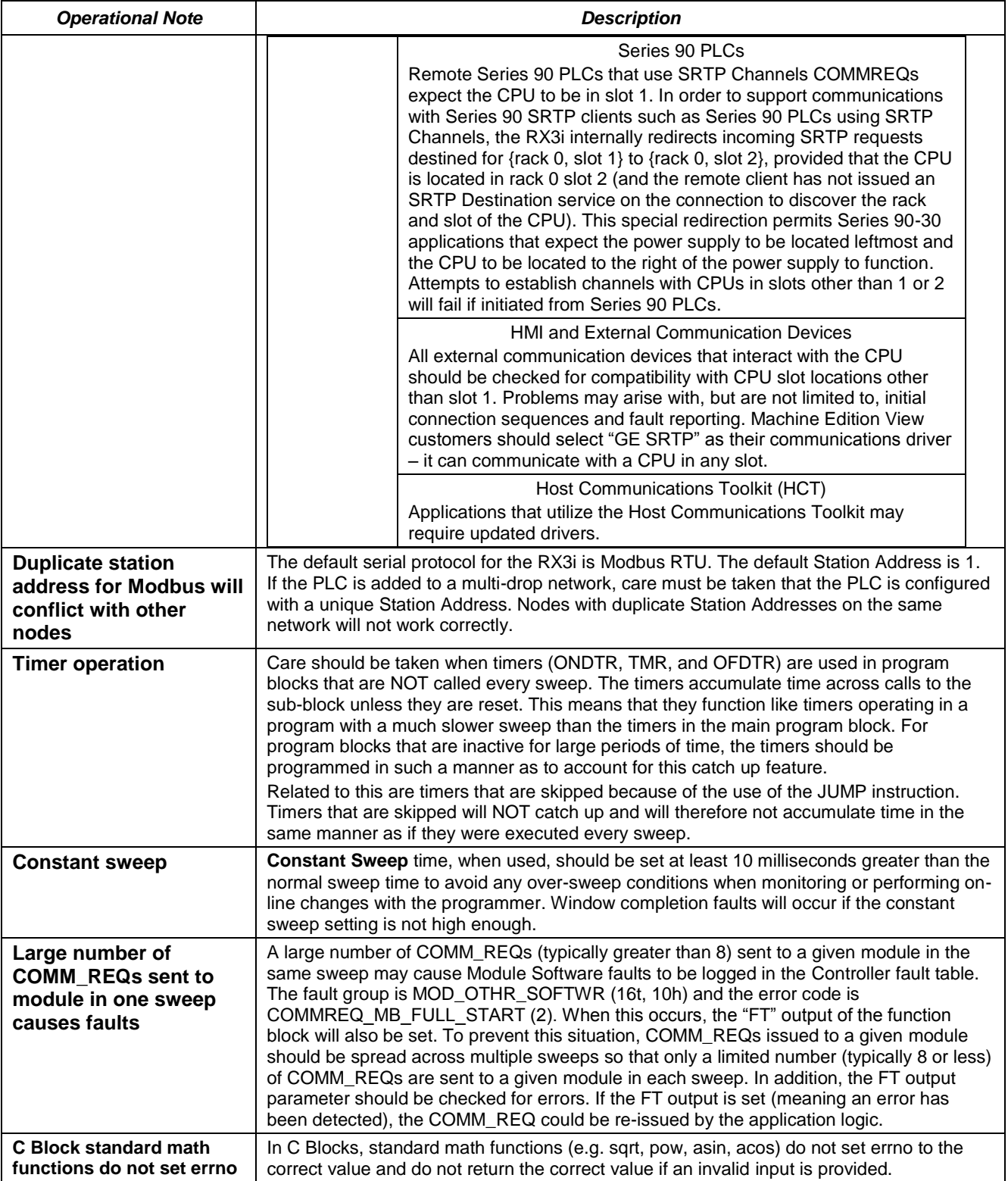

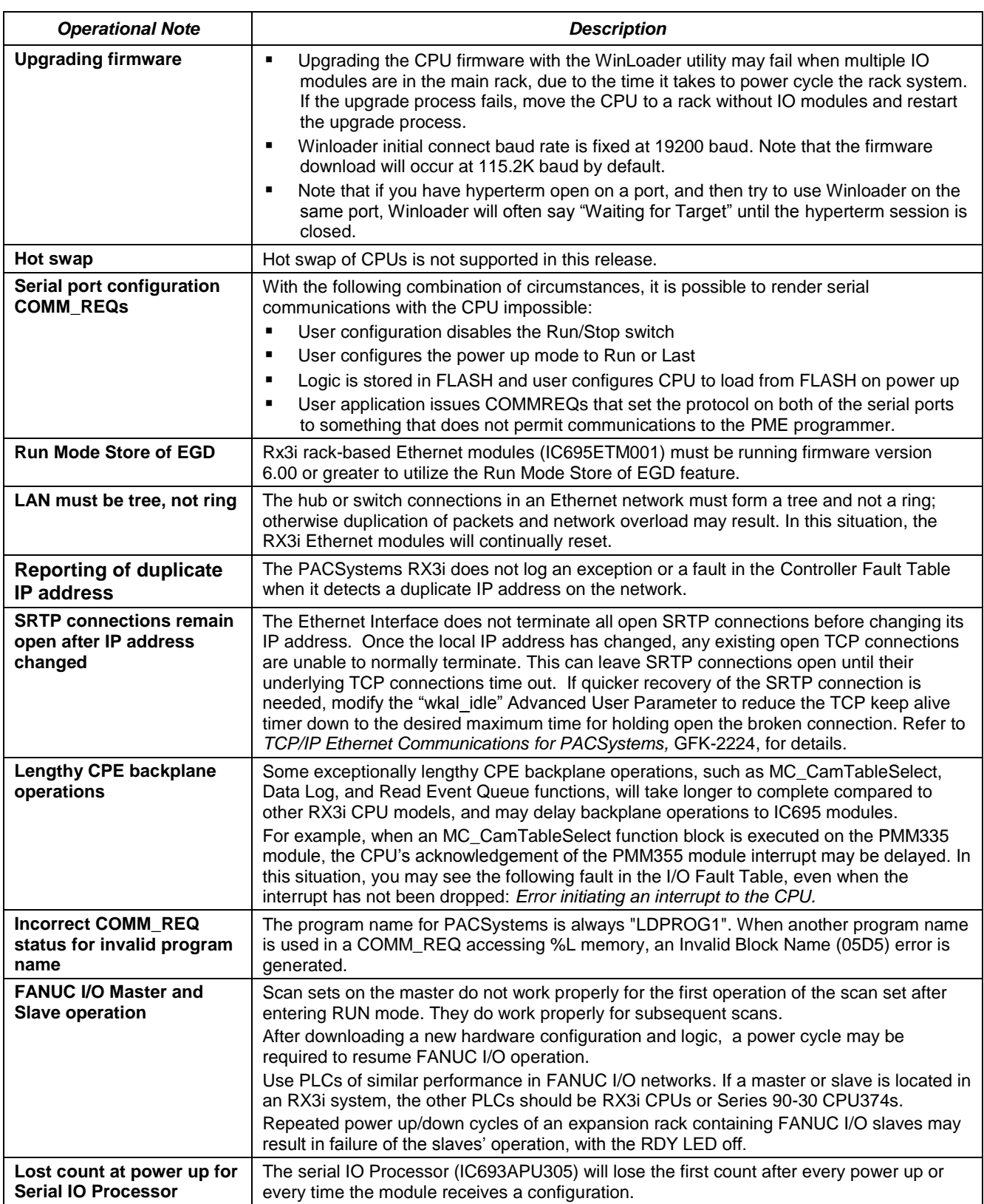

*GFK-2714J*

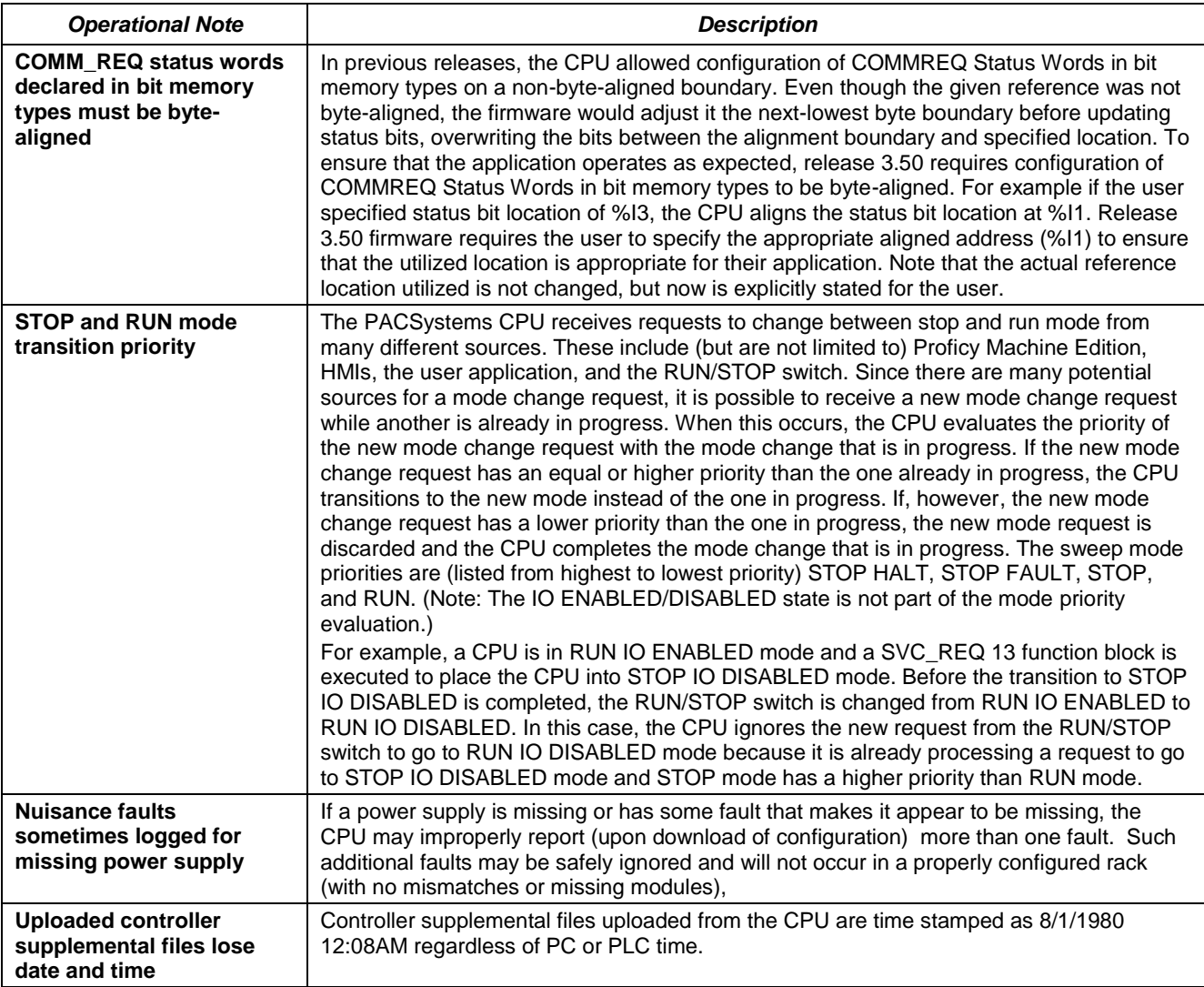

## *Embedded Ethernet Interface*

### *Embedded Ethernet Interface Restrictions and Open Issues in this Release*

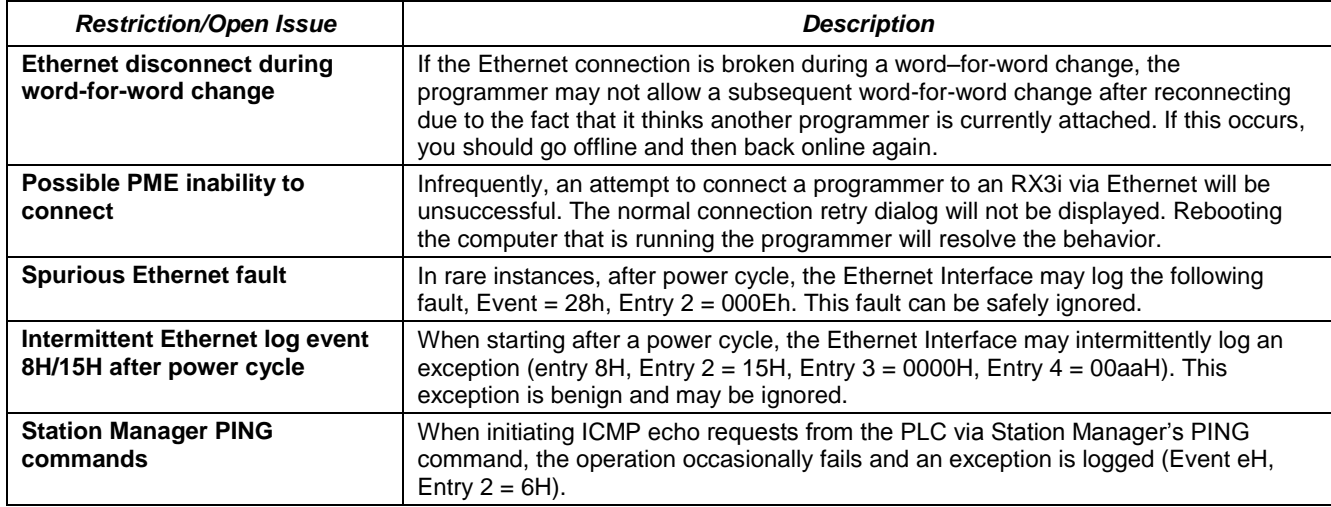

### <span id="page-16-0"></span>*Embedded Ethernet Interface Operational Notes*

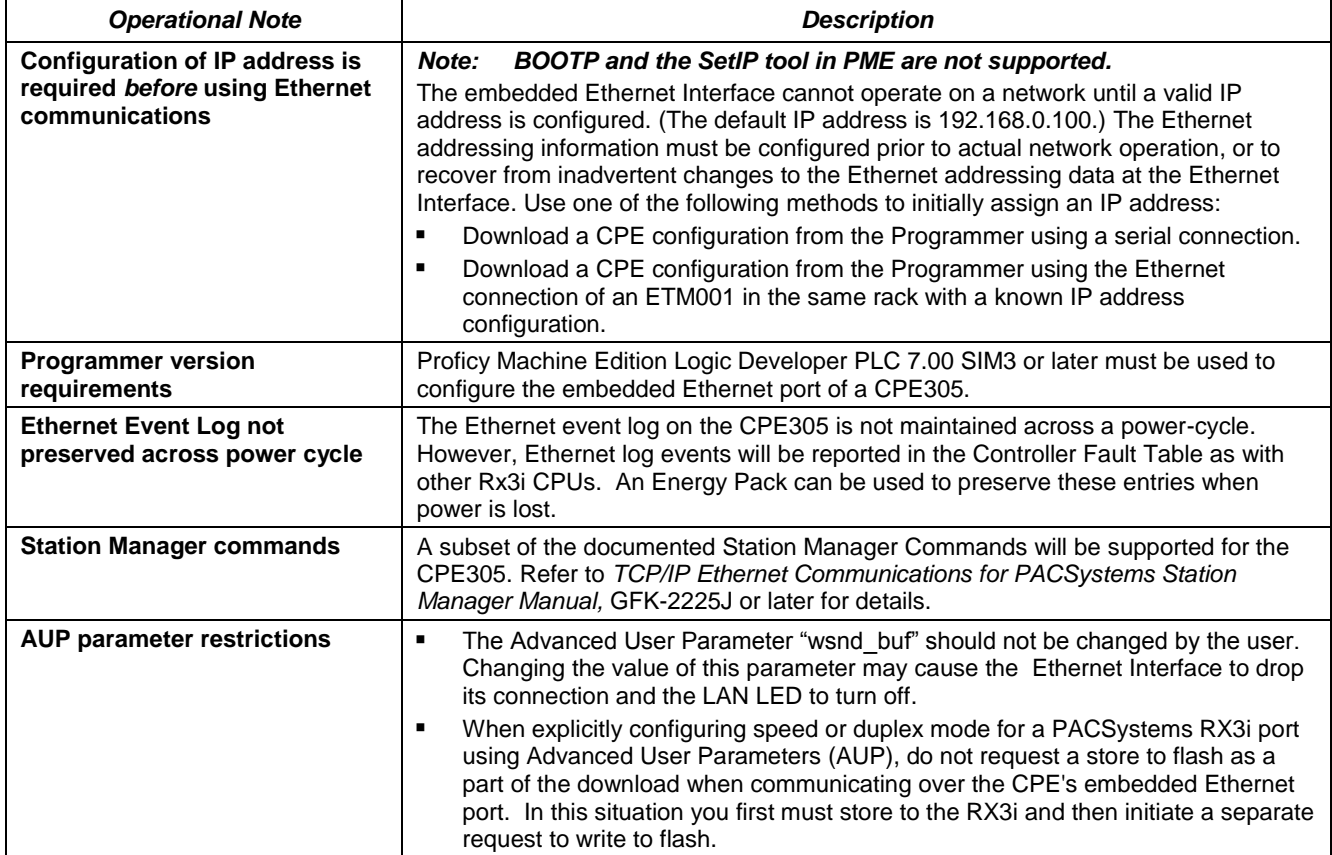

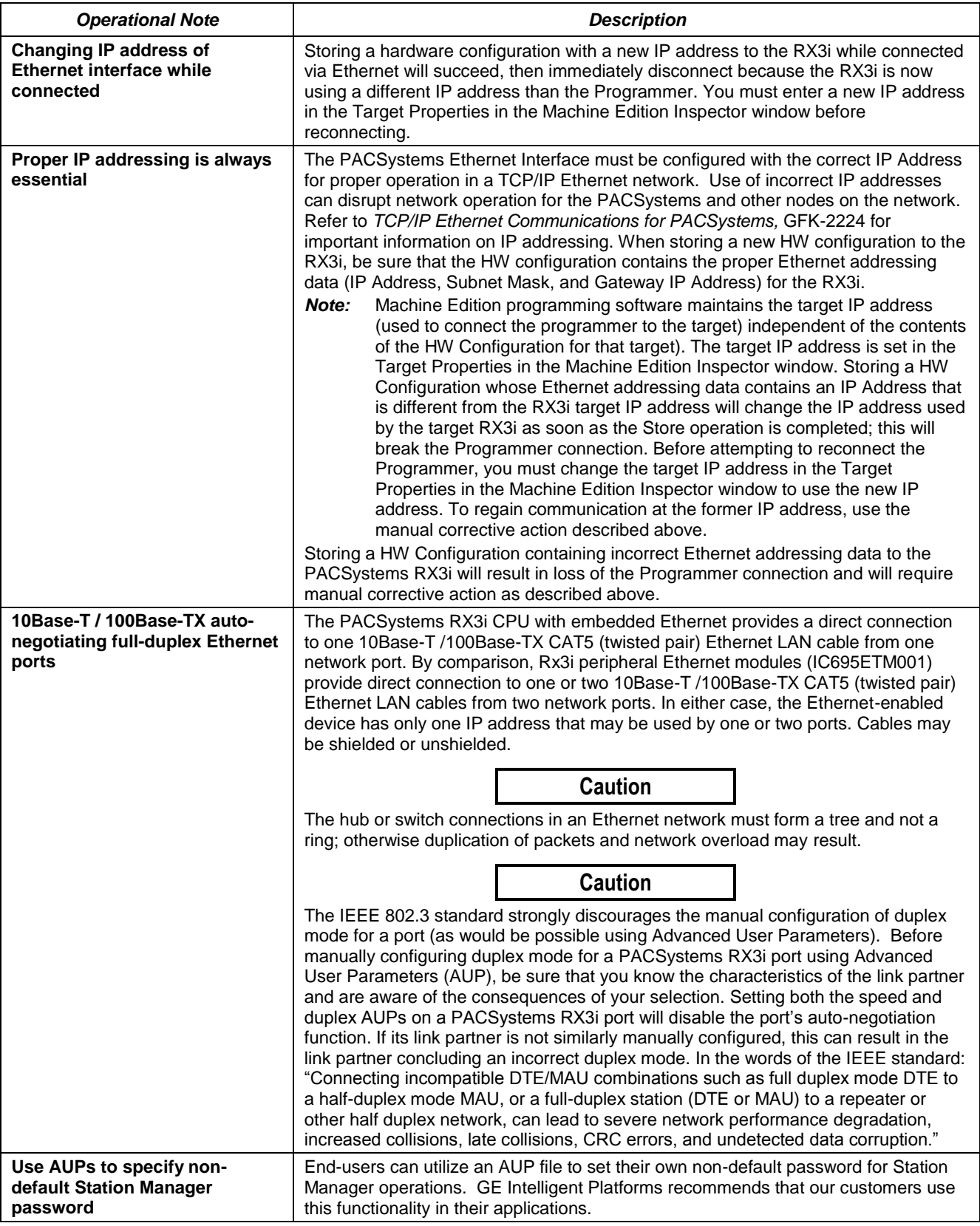

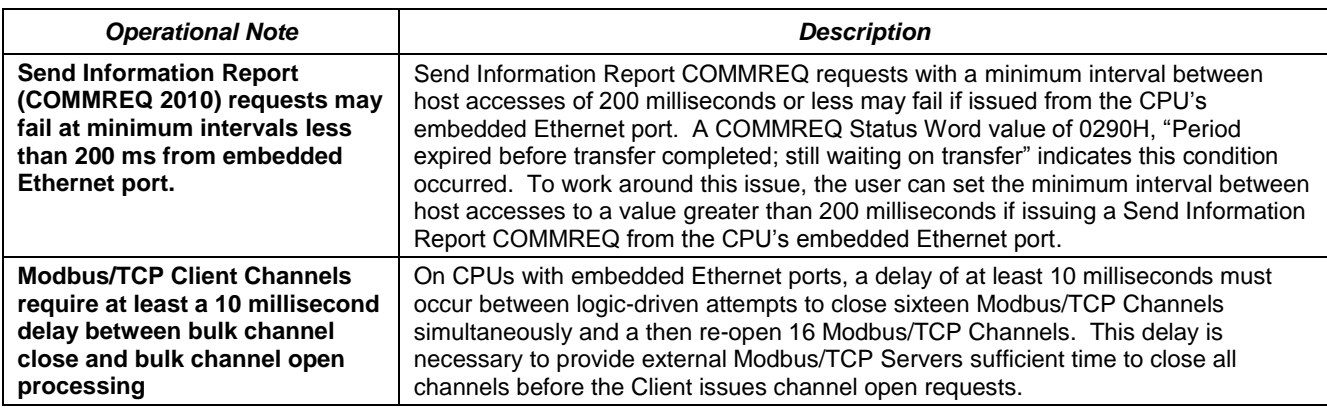

### <span id="page-18-0"></span>*Removable Data Storage Devices (RDSDs)*

For details on RDSD operation, refer to the *PACSystems CPU Reference Manual,* GFK-2222R or later.

### *RDSD Restrictions and Open Issues in this Release*

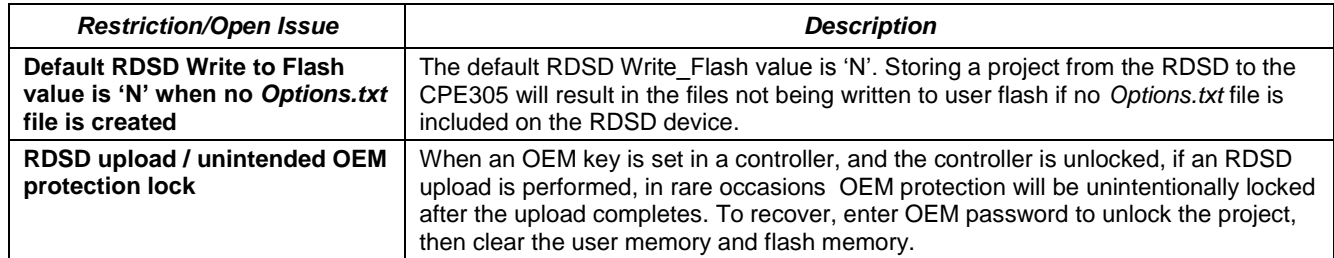

### *RDSD Operational Notes*

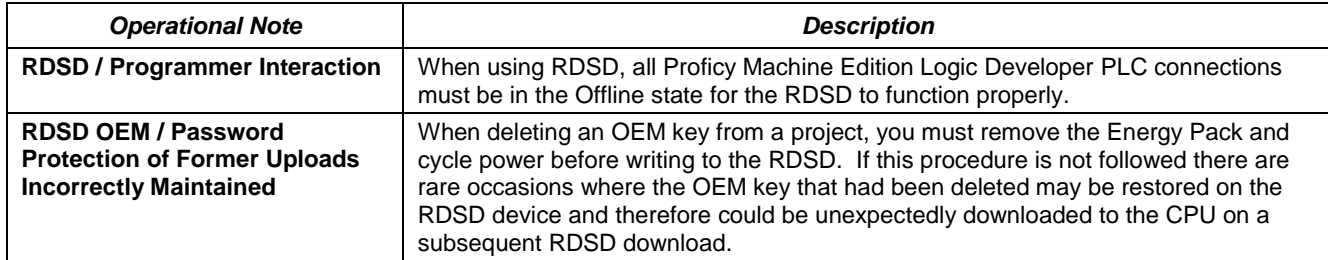

### <span id="page-19-0"></span>*Energy Pack Operational Notes*

For details on the Energy Pack, refer to the datasheet GFK-2724.

The %S0014 (PLC\_BAT) system status reference indicates the Energy Pack status as follows:

- 0 Energy Pack is connected and functioning.
- 1 Energy Pack is not connected or has failed.
- **Note:** When the Energy Pack is powered up for the first time, or is in a system that has been powered down long enough to completely discharge the Energy Pack, it may require a few seconds for it charge to its operating level. The CPU's STATUS LED will blink green during this time.
- **Note:** Because the Time of Day (TOD) clock is powered by the Real Time Clock battery, removal of the Energy Pack does not cause the CPU to lose the TOD value.

#### *Power up characteristics*

The Conditional Power-up From Flash feature works the same as in previous Rx3i CPUs: that is if the configuration is configured for "Conditional – Flash" and the Energy Pack is disconnected or has failed, the contents of flash will be loaded into RAM at power up. The CPU's logic and configuration source and operating mode at power-up are in accordance with the tables on pages 4-14 and 4-15 of GFK-2222, where "memory not preserved" means that the Energy Pack is not connected or not working. The contents of those tables apply as follows:

- All entries in the "Logic/Configuration Source and CPU Operating Mode at power-up" table which address "Logic/Configuration Power-up Source in User Memory" apply to Logic/Configuration as if there were a battery.
- The condition of "Memory not preserved (i.e., no battery or memory corrupted)" is created on a CPE305 by power cycle with the Energy Pack removed.
- The condition of "No configuration in User Memory, memory preserved" is created on a CPE305 by clearing configuration (or never downloading configuration), and then cycling power with the Energy Pack connected.
- The conditions for Logic/Configuration source of "Always Flash," "Conditional Flash" and "Always RAM" are created by setting the appropriate configuration setting in the CPE305 and cycling power with the Energy Pack connected.
- User memory is preserved only if the Energy Pack is connected (and charged) at power-down. Similarly, user memory is preserved only if the Energy Pack is present at power-up.
- The user memory is preserved on a CPE305 by an Energy Pack connection at the instant of power-down and the instant of power-up. Removing or reconnecting the Energy Pack while the CPE305 is not powered has no effect on the preservation of user memory.

### *Energy Pack Replacement*

If an Energy Pack fails, you can replace it with a new unit while the CPU is in operation. When an Energy Pack is replaced, the new Energy Pack must charge. If a loss of power occurs while the Energy Pack is disconnected or before it is fully charged, a memory loss may occur.